# **Upgrade programového systému AdmWin na verzi 2.10**

Na dodaném instalačním CD (popřípadě instalace stažená z internetu) je úplná instalace programového systému AdmWin v.2.10 s update modulem, jenž umí konvertovat data z verzí nižších: AdmWin od v.1.0, ADM I. od verze 6.0 a ADM II. od verze 3.0. Podmínkou úspěšného update je, že pracovní adresář (složka) v okně "Jiné účetnictví" je totožný s cestou na sdílená data. Tj. provést instalaci **p**ř**i licenci**:

- **standardní** jednouživatelské nesíťové přímo do adresáře s daty AdmWin či ADM. Pokud na tomto PC již byl jednou AdmWin instalován a nebyl kopírován na jiné místo či přejmenován, nabídne se adresář, kam byl naposled instalován. Update se nabídne provést ihned při prvním spuštění programu.
- **sí**ť**ové** provést nejprve instalaci do adresáře (složky) se sdílenými daty (na server), tam spustit vlastní program AdmWin, který provede vlastní update souborů a teprve následně provést instalaci na všechna PC v síti tam, kde byl i dříve instalován. Lze provést i z jiného PC, kde v okně "Výběr účetnictví" po volbě v menu "Soubor"-"Jiné účetnictví", je pracovní adresář shodný s cestou na sdílená data. Takové PC může být v síti jen jedno a pro běžné používání je zapotřebí mít i na tomto PC v uvedeném okně řádek, kde v pracovním adresáři je lokální disk tohoto PC!

 Na jednotlivých stanicích (klientech) v adresáři (složce) s instalací AdmWin se automaticky spouští soubor Updstanw.exe, jenž provede aktualizaci pracovních souborů na stanici klienta. Náhradní možností je znovu tlačítkem "Připojit síťově" v okně "Výběr účetnictví" po volbě v menu "Soubor"-"Jiné účetnictví", se připojit na sdílená data po upgrade. To má ale za následek ztrátu některých lokálních nastavení pro prodejky.

Kdykoliv při připojování stanice k serveru tlačítkem "Připojit síťově" v okně jiné účetnictví, nesmí být vlastní aplikace na serveru spuštěna!.

- **víceuživatelské** – tam, kde je i nyní AdmWin instalován. Update se provede pro každou firmu po prvém přepnutí na ni v okně jiného účetnictví. Při update z verzí nižších 1.76 - pokud v adresáři s instalací AdmWin nejsou data žádné firmy, pak na tabulce s výběrem účtovaných firem nemůže proběhnout překódování z OEM na ANSI (bylo součástí update na v.1.76) a je nutné jejich názvy v okně "Výběr účetnictví" poupravit ručně a pokud byly v názvech adresářů (složek) s instalovanými daty použity znaky s diakritikou, je nutné v uvedeném okně takový řádek vymazat a data připojit znovu.

## **Upozorn**ě**ní!**

Před instalací nové verze programu si v původní verzi data řádně zazálohujte, minimálně na HD.

#### **POZOR!**

Nad daty převedenými do verze AdmWin 2.10 nelze pracovat s programy verze nižší a již vůbec nesmí být použita DOS verze ADM!

Update modul je Windows aplikace, jenž pro kontrolu a případný převod dat z verzí nižších 1.73 na svém počátku volá původní DOS update modul, jenž běží minimalizovaný. Pokud se jeví počátek update příliš časově dlouhý, obnovte z lišty windows "Příkazový řádek" k zobrazení, zda původní update nezůstal stát na nějaké chybě (stává se v případech poškození datových souborů). **Upozorn**ě**ní!** Před případným opakováním spuštění update, musí být provedena obnova dat za zálohy na HDD do původního výchozího stavu před spuštěním update!

# **Zm**ě**ny v AdmWin ve verzi 2.05 od 2.10**

Provádí se update. Zálohy nejsou kompatibilní s nižšími verzemi.

- **1. Obecné**
- 1.1 **Dopln**ě**ny a rozší**ř**eny možnosti** hledání **a** výběrů **v mnoha evidencích.**
- 1.2 Nové možnosti práce s datovými okny typu seznam pod volbou v menu "Okna".

#### **Zpracování je rozší**ř**eno o:**

#### 1.2.1 Volbu ř**azení** a **zobrazování oken**:

- **"Pod sebe"** uspořádá všechna okna pod sebe v prostoru hlavního okna (v prostoru ohraničeném vrcholovým oknem).
- **"Na celou plochu"** zobrazí aktuální okno na celou plochu hlavního okna, ale **nemaximalizuje** vnitřní okno se nestane součástí hlavního okna (toto zobrazení lze pro dané okno uložit, na rozdíl od maximalizace).

#### 1.2.2 Možnost **uložení uspo**ř**ádání, velikosti** a **umíst**ě**ní okna**, příp. vrácení do původní podoby:

Uložit lze pořadí a šířku sloupců (tažením pomocí myši), velikost a umístění okna v prostoru ohraničeném vrcholovým oknem (hlavního okna), K tomu slouží volba:

- **"Uložit nastavení"** / vrátit výchozí podobu okna po volbě této funkce se zobrazí dotaz, zda uložit formu aktuálního okna nebo vrátit výchozí. Po volbě:
	- **Ano**  se **uloží** aktuální nastavení okna velikost, pozici, pořadí a šířky sloupců. Při dalším otevření bude mít tutéž podobu.
	- **Ne**  bude **vrácena** původní podoba okna zruší veškerá nastavení uživatelem.
- 1.2.3 Možnost zobrazení **p**ř**ehledu nastavení** zobrazeného **okna**, ve kterém lze upravovat **pozici** a **velikost okna, ší**ř**ku** a **pozice sloupc**ů, **názvy a barvy pozadí sloupc**ů i **barvu textu.** Tuto funkci najdete pod volbou:
	- **"Upravit nastavení"**  zobrazí okno se sloupci zobrazeného seznamu k úpravám, kde lze nastavit nejen **pozici** a **velikost okna, ší**ř**ku** a **pozice sloupc**ů, ale i **názvy sloupc**ů - jinak pojmenovat, příp.dát jiný význam evidovaným údajům nebo nastavit barvy pro jednotlivé sloupce. **Barva sloupce** (pozadí) a barva **textu** (písma na tomto pozadí) se nastavuje pomocí tlačítek zobrazujících paletu v nástrojové liště. Ve sloupci "Barva sloupce / textu" se změna barvy projeví ihned, ve vlastním seznamu, který se zde nastavuje, se barva projeví až při znovuotevření příslušného okna. Čísla ve sloupci "Barva…" jsou čísla RGB palety - před lomítkem vyjadřují barvu pozadí, za lomítkem barvu textu. Při vlastním nastavení barvy textu je automatická funkce inverzního označení řádku zrušena a text má vždy barvu nastavenou uživatelem, bez ohledu na to, zda je řádek označen (vybrán).

Prostřednictvím volby "Uložit nastavení" / vrátit výchozí podobu okna - lze vrátit i změnu názvu sloupců a jejich barvy do výchozí podoby.

Pro práci s těmito okny je žádáno ze strany klientů současně jak o možnost úprav těchto oken, zejména rozšiřování o další sloupce s daty, tak současně o možnost vlastního nastavení těchto oken. Proto bylo zpracováno kompromisní řešení. Prozatím z důvodu zachování možnosti změn, zejména rozšiřování datových oken typu seznam o další sloupce, dojde po reinstalaci systému AdmWin (nové instalaci, aktualizaci programu) ke ztrátě vlastních nastavení, jelikož komplexní nastavení těchto oken zůstává součástí instalace. Této vlastnosti lze prozatím využít, pokud si uživatel změní nastavení oken se seznamy tak, že v nich ztratí přehled, nebo se stanou nefunkční (především rušením sloupců, častou změnou názvů sloupců ap.). Taktéž pokud se změní uživatel pracující se systémem.

Uložené uspořádání oken je vždy jen lokální, tj. v síťovém provedení platí jen na PC, kde se úpravy provádí. V provedení pro účtování více firem na jednom PC platí tato nastavení pro všechny účtované firmy. Toto nastavení je součástí zálohy dat jen pro firmu, která má své datové soubory umístěny v téže složce, kde je instalován vlastní program AdmWin, tj. ve sloupci "Cesta na sdílená data" v okně "Výběr účetnictví" pod volbou v menu "Soubor" > "Jiné účetnictví", je uveden shodný disk a složka, jako ve vlastnostech zástupce (ikoně) na ploše, kterým je tento systém spouštěn (otevřen).

## **2. Záznam prací z ceníku prací - použití ceníku prací**

Tabulka pro záznam vykonaných prací podle ceníku prací je v případě zatržení "Použití ceníku prací rozšířit o hodinové a přesčas.příplatky" v hodnotách pro mzdy rozšířena o sloupce:

- "Hod.s přípl." počet hodin s hodinovým příplatkem z celkového zadaného počtu (množství) na které se vztahují hodinové příplatky (zákonné + další), jejichž uživatelsky nastavitelný seznam se nabízí k výběru pro sloupec Druh příplatku. Např. odpracováno 6 hod v základní sazbě a z toho 2 hodiny byly realizovány v noci, tj. s nočním příplatkem.
- "Druh přípl." druh příplatku, označen svým ID z evidence hodinových příplatků. Vybírá se po stisku tlačítka v nástrojové liště ze seznamu hodinových příplatků definovaného v hodnotách pro mzdy.
- "% přesč." procento sazby přesčasového příplatku. Váže se k celkovému počtu (množství) zadávané práce! Přesčasy zadávat vždy samostatným záznamem vykonané práce, protože může dojít ke kombinaci přesčasu s hodinovým zákonným příplatkem. Např. záznam směny 12 hodin nutno rozdělit do 2 zadání. První spadající do základní pracovní doby, druhý na 4 hodiny přesčasu v příslušné přesčasové sazbě. A pokud by do doby přesčasu zasáhla ještě práce v noci, pak ještě v tomto záznamu přidat 1 hodinu s hodinovým příplatkem druhu "noční".
- "Odměna" částka odměny na tuto práci nebo zakázku mimo prémie.

S každým záznamem se ukládá jako procento prémií údaj do pole za textem "%podílu", kam se při zadání nebo výběru zaměstnance, který má nový druh mzdy "10 - hodinová časová dle vykonaných prací" přesune jeho standardní procento prémií.

Zobrazování vykonaných prací zůstává na zakázce stejné. Zaevidované uvedené rozšiřující údaje jsou zobrazitelné a měnitelné jen pod volbou "Vykonané práce" v menu mzdy a lze je vypsat i ve výpisech mezd stejnojmenným výpisem.

V předzpracování mezd se u pracovníků s novým druhem mzdy "10 - hodinová časová dle vykonaných prací" z zaevidovaných prací automaticky vypočtou přesčasy, hodinové příplatky, prémie a odměny. Základní mzda úmyslně nikoliv, ta se stále odvozuje od počtu odpracovaných hodin zadávaných přímo v okně mzdy. Kontrola na skutečně realizované práce je pomocí výpisu "Vykonané práce" ve výpisech mezd.

## **3. Zakázky**

#### 3.1 **Volby** výpisu **nad** seznamem zakázek **rozší**ř**eny o:**

"Za období od - do" – zaškrtávací pole a datum od a do. Vztahuje se jen k vypisovaným položkám spotřeby na zakázku, tj. zaktivní se jen při zaškrtnutí volby "Včetně spotřeb.položek". Při zaškrtnutí budou vypsány jen spotřebované položky spadající svým datem realizace do zadaného období od – do včetně krajních mezí, s případným výběrem na fakturované či nefakturované.

#### 3.2 **V okn**ě výpisy k zakázkám **dopln**ě**ny 2 nové:**

- "Nevyfakturované zakázky" výpis zakázek, kde je v záznamu spotřeby minimálně jedna nevyfakturovaná položka s datem realizace v zadaném období kromě vratek na sklad. Volby výpisu - jen období datem od - do.
- "**Práce v hodinové mzd**ě **10**" váže se především k novému druhu mzdy "10 čas.hodinová dle evid.prací" – vypisuje součtovaně za zakázku a jedno osobní číslo počet odpracovaných hodin v ocenění hodinovou sazbou pracovníka (nikoliv nákladovou cenou z ceníku prací), v rozdělení na odpracované v normální prac.době, přesčasy a hodiny s hodinovým příplatkem (za noční, práce o svátcích apod.) a částky příplatků k nim, prémie a odměny. Jelikož je řádek takového výpisu rozsáhlý, je vždy výstup jen do tabulky s možností tisku (po úpravách šířek sloupců) a export do MS Excel. Volby výpisu - jen období datem od - do.

Z evidence vykonaných prací budou vybírány jen záznamy s osobním číslem a spadající do zadaného období v třídění dle čísel zakázek a v rámci zakázky dle osobního čísla zaměstnance. Ze skupiny záznamů se shodným číslem zakázky a os.číslem zaměstnance je vytvořen jeden řádek tabulky se sloupci:

- Příjmení a jméno aktuální z evidence zaměstnanců dle osobního čísla
- Hodinová mzda z prvního záznamu mzdy spadajícího do zadaného období. Může se v čase měnit, proto se bere ze mzdy, kam se ukládá v předzpracování a následně ještě při kontrole a vyúčtování mzdy z karty zaměstnance.
- Odprac.hodiny součet údaje "Počet" (množství) ze skupiny záznamů spotřeby na zakázky se shodným číslem zakázky a osobním číslem. Tj. jak hodiny v řádné prac.době, tak i přesčasy.
- Zákl.mzda odprac.hodiny krát hodinová sazba (pozor, jsou v ní tedy i hodiny přesčasů.
- Prémie % z prvního záznamu ze skupiny záznamů se shodným č.zakázky a os.číslem.
- Prémie Kč součet ze všech záznamů se shodným č.zakázky a os.číslem hod.sazba v tabulce krát počet / 100 krát procento prémií z každého záznamu zvlášť. Tj. prémie takto budou vypočteny i z přesčasových hodin a jejich součet nemusí odpovídat počtu hodin a %prémií v tabulce, protože u každého záznamu práce může být procento jiné.
- Příplatky noční/hod součet hod. "z toho s příplatkem"
- Příplatky noční/Kč součet hodinových příplatků podle jejich nastavení v hodnotách pro mzdy (podle druhu hodinového příplatku)
- Prům/Kč hodinový průměr pro pracovně právní účely bere se z prvního záznamu mzdy spadajícího do zadaného období. Může se v čase měnit, proto se bere ze mzdy, kam se ukládá v předzpracování a následně ještě při kontrole a vyúčtování mzdy z karty zaměstnance.
- Přesčas/hod součet hodin ze záznamů, kde je nenulová přesčasová sazba
- Přesčas/Kč součet hodin z těchto záznamů krát %sazba přesčasu (částka základu je již v této vytvářené tabulce v základní mzdě)
- Odměny jen součet odměn z jednotlivých záznamů
- Celková odměna prémie + odměny
- Celkem součet částek Kč na řádku, tj. za zaměstnance a zakázku

Součtování hodnotových sloupců (kromě průměru a hodinové sazby) za každou zakázku a celkem za výpis.

Hodnoty hodinové sazby a průměru jsou do záznamu vykonaných prací doplňovány až v předzpracování mezd. Pokud ve výstupní tabulce nejsou uvedeny, nejsou vypočteny ani z nich odvozované příplatky, je to tím, že za zvolené období nebyly ještě předzpracovány mzdy. Při zadání období, kdy by do výstupu byly vybrány jak práce, které prošly předzpracováním mezd, tak které ještě ne, budou výstupní hodnoty nesmyslné!

#### **4. Faktury**

- Výpis faktur nad otevřeným seznamem faktur (přijatých i vydaných) byl zcela **p**ř**epracován** a **dopln**ě**n** o formát výstupu, který byl zatím jen v PU - **výpis Kniha faktur**. V tomto formátu výpisu se faktury počítají z řádků faktur, tj. celková hodnota plnění, bez případného odpočtu záloh, a zvláště hodnota DPH. Případné vyúčtované zálohy jsou uvedeny zvlášť jako další ze způsobů vyrovnání vedle plateb. Všechny částky jsou přepočteny na Kč kurzem faktury.
- Je-li na vydané faktuře proveden záznam DPH druhu "Režim přenesení daňové povinnosti", pak se na faktuře místo něj vytiskne text: **"Pln**ě**ní je uskute**č**n**ě**né v režimu p**ř**enesení da**ň**ové povinnosti a da**ň **je povinen p**ř**iznat a zaplatit p**ř**íjemce pln**ě**ní"**.

#### **5. Zásoby - prodejky – výstup do souboru - tisk na úzké jehli**č**kové tiskárny nepodporující GDI**

V nastavení prodejek změněn přepínač formátu papíru na rozevírací seznam, do kterého byla doplněna volba:

 **"do souboru"** – tisk prodejky nebude realizován graficky přes správce tisku Windows, ale bude vytvořen TXT soubor s upořádáním textu pro tisk na pás papíru šíře min. 70 mm. Proto ostatní nastavení (zda do náhledu nebo přímo tisk, zda tisknout na výchozí tiskárnu) nemají smysl a výstup prodejky na ně nebere ohled.

Výstupní soubor se ukládá vždy do pracovní složky (adresáře) pro AdmWin (naleznete v okně pod volbou "Soubor" > "Jiné účetnictví" sloupec nadepsaný "Pracovní adresář"), tj. v jednouživatelské základní instalaci a v síťové instalaci ve složce, kde je AdmWin instalován, u víceuživatelské v datech klienta. Výstupní soubor má označení PRODEJKA.TXT - je ve formátu TXT, znaková sada ANSI, kódování češtiny 1250 - windows. Po vytvoření tohoto souboru program zjišťuje v téže složce existenci spustitelného souboru dávkových příkazů TiskPr.bat. Existuje-li, spustí jej. Do něj umístěte příkazy, co dále s výstupním souborem provést. Například poslat na tiskárnu připojenou na sériovém portu:

copy C:\AdmWin\PRODEJKA.TXT com1 del C:\AdmWin\PRODEJKA.TXT

Pokud je jehličková tiskárna vybavena češtinou v jiném, než uvedeném kódování, lze do tohoto dávkového souboru vložit znakovou konverzi pomocí některého z freewarových programů - např. "czenc". Pak pro konverzi do OEM s češtinou bratří Kamenických může spustitelný dávkový soubor obsahovat následující příkazy:

C:\AdmWin\czenc –c win.kam C:\AdmWin\PRODEJKA.TXT C:\AdmWin\PRODEJKV.TXT copy C:\AdmWin\PRODEJKV.TXT com1 del C:\AdmWin\PRODEJKA.TXT del C:\AdmWin\PRODEJKV.TXT

Upozornění! V souboru dávkových příkazů musí být označení všech souborů vždy včetně celé cesty k němu!

## **6. Mzdy**

- 6.1 Hodnoty pro mzdy
- 6.1.1 **"Použití ceníku prací rozší**ř**it o hodinové a p**ř**es**č**as.p**ř**íplatky"** při zaškrtnutí bude při záznamu prací pomocí ceníku prací možné zadávat k jednotlivým vykonaným pracím počet hodin a druh hodinového příplatku a procenta přesčasového příplatku.
- 6.1.2 V oblasti **"Pro výpo**č**ty pojišt**ě**ní"** doplněny 2 nové údaje týkající se jen sociálního pojištění:
	- **"Zvláštní režim placení pojistného"**  zaškrtávací pole. Mohou zaškrtnou pouze malí zaměstnavatelé do 26ti zaměstnanců, kteří do 20. ledna oznámili OSSZ placení pojistného ve zvláštním režimu. Při jeho zaškrtnutí bude:
		- v zaúčtování mezd vypočteno soc.pojištění zvýšené za nemocensky pojištěné zaměstnance o dále zadané procento a odečtena ½ náhrady mzdy za nemoc nebo karanténu vyplacená za zpracovávané období období
		- na "Přehledu o výši pojistného" pro OSSZ použit kód a výpočet se zvýšenou procentní sazbou pojistného a odečtena polovina náhrad mzdy.
	- **"- zvyšuje % nem.pojišt**ě**ní o:"** o zde zadané procento se zvyšuje ve výpočtu sociálního pojištění za zaměstnavatele sazba pojistného. Tj. pro r.2011 zde uvést 1,00 (sazba nemocenského pojištění se zvyšuje u dobrovolně přihlášeného zaměstnavatele v tomto zvláštním režimu z 2,3 na 3,3). Toto zvýšení pojistného se použije jen při výpočtu odváděné částky pojistného, nevstupuje do výpočtů základů daně zaměstnanců.

**Upozorn**ě**ní!** Vlastní procento soc.pojištění hrazeného zaměstnavatelem i v případě zvláštního placení pojistného nezvyšujte! Částka sociálního pojištění hrazeného zaměstnavatelem se zahrnuje do základu daně a její zvýšení o dobrovolné přihlášení zaměstnavatele k zvláštnímu režimu placení pojistného by došlo ke zvýšení daně zaměstnance! Proto je zvýšení pojistného o tuto dobrovolnou část vedeno samostatně!

- 6.1.3 Změněno tlačítko "Nastavit na r.2010" na **"Nastavit na r.2011"** provede aktualizaci všech hodnot pro mzdy na hodnoty známé k 1.1.2011. Při upgrade z důvodu možného nedokončení mezd za předcházející období v okně "Nastavení hodnot pro mzdy" zůstávají původní hodnoty. Na nové se přepíší po stisknutí tlačítka "Nastavit na r.2011" a nebo automaticky při předzpracování za 1.měsíc v roce (pouze).
- 6.1.4 Změněno zaškrtávací pole "Malá organizace" na text **"Malá organizace pro soc.poj.do r.2008"** tento údaj zde zůstává z kompatibilních důvodů pro možnost výpisů, kde se vyskytují dávky nemocenského pojištění.
- 6.2 Karta pracovníka doplnění o nový druh mzdy
	- **"10** č**as.hodinová dle evid.prací"** hodinová časová dle vykonaných prací výpočet základní mzdy je určen ve mzdě zadaným počtem odpracovaných hodin převzatým ze zadaného měsíčního časového pracovního fondu. Jen v předzpracování budou vypočteny přesčasy (počet hodin v jednotlivých sazbách a částka za ně), hodinové příplatky, prémie a odměny z evidovaných prací. Pro kontrolu odpracovaných hodin z evidovaných prací bude sloužit dále uvedený výpis provedených prací. Tento druh mzdy je především určen pro výpočet mzdových nákladů na zakázky v případě, že v nákladech (nákladové ceně) na práci jsou zahrnuty všechny náklady firmy (i režijní), nejen mzdové. Použije se pak nový výpis "Práce v hodinové mzdě – 10" ve výpisech k zakázkám.
- 6.3 Hodinové příplatky (kromě přesčasů)

Každému hodinovému příplatku je v jejich nastavení přidělováno automaticky jednoznačné identifikační číslo ID, pomocí kterého bude jednoznačně identifikován každý hodinový příplatek v záznamu vykonaných prací i jejich následné evidenci a předzpracování mezd pro automatický výpočet hodinových příplatků.

6.4 Přehled vykonaných prací

Seznam evidovaných vykonaných prací pod volbou "Mzdy" je v případě zatržení "Použití ceníku prací rozšířit o hodinové a přesčas.příplatky" v hodnotách pro mzdy rozšířen o sloupce:

- "z toho hod.s přípl." počet hodin s hodinovým příplatkem z celkového zadaného počtu (množství) na které se vztahují hodinové příplatky (zákonné + další), jejichž uživatelsky nastavitelný seznam se nabízí k výběru pro sloupec Druh příplatku. Např. odpracováno 6 hod v základní sazbě a z toho 2 hodiny byly realizovány v noci, tj. s nočním příplatkem.
- "Druh přípl." druh příplatku označen svým identifikačním číslem (ID) z evidence hodinových příplatků.
- "% přesč.přípl." procento sazby přesčasového příplatku. Váže se k celkovému počtu (množství) zadávané práce!
- "Odměna" částka odměny na tuto práci nebo zakázku mimo prémie.

Všechny tyto údaje lze ručně měnit přímo v řádcích seznamu v případě nutnosti opravit chybně zadanou práci při záznamu podle ceníku prací.

Poznámka. Ve sloupci "%Podílu" je procento prémií v případě pracovníků s druhem mzdy "10 čas.hodinová dle evid.prací".

### 6.5 Předzpracování mezd

- U zaměstnanců s druhem mzdy "10 čas.hodinová dle evid.prací" sečteny z evidence vykonaných prací práce přiřazené jeho osobnímu číslu spadající svým datem realizace do zpracovávaného období mezd a z nich vypočteny přesčasy v jednotlivých sazbách, prémie, odměny a hodinové příplatky do mzdy zaměstnance (ve mzdě pak do zaúčtování mezd ručně opravitelné).
- Výpočet náhrady mzdy je-li rok data začátku dočasné pracovní neschopnosti větší než 2010, počítá se náhrada mzdy za pracovní dny v prvních 21 kalendářních dnech, jinak v prvních 14 dnech. Pokud je u téhož zaměstnance evidována ve zpracovávaném období další dočasná pracovní neschopnost a její datum začátku je menší než datum ukončení předcházející plus 1 den, náhrada mzdy se za tuto další dočasnou pracovní neschopnost nepočítá.

#### 6.6 Zaúčtování mezd

Zůstává pro období mezd předcházející r.2011 pro výpočet odvodu sociálního pojištění (založení závazku a příkazu k úhradě) beze změn. Od období mezd počínající lednem 2011 se při výpočtu sociálního pojištění z mezd hrazeného zaměstnavatelem za nemocensky pojištěné zaměstnance, zjišťuje zatržení údaje "Zvláštní režim placení pojistného" v aktuálních hodnotách pro mzdy. Pokud je:

- **zatrženo** k procentu sociálního pojištění z nemocenského pojištění nevyloučených zaměstnanců se přičte procento zadané za tímto zatržením (" - zvyšuje % nem.pojištění o:" ) a vypočte částka sociálního pojištění hrazená zaměstnavatelem a z celkového částky sociálního pojištění se do odvodu pojistného odečte ½ náhrad mzdy za nemoc nebo karanténu.
- **nezatrženo** použije se jen procento sociálního pojištění aktuálně nastavené v hodnotách pro mzdy pro zaměstnavatele a odpočet ½ náhrady mzdy z odváděné částky pojistného se neprovede.

#### 6.7 Výpisy z mezd

"**M**ě**sí**č**ní rekapitulace"** – při výpočtu částek sociálního pojištění a jeho odvodu se provede stejný výpočet, jako při zaúčtování mezd, jen s tím rozdílem, že se použijí hodnoty pro mzdy platné v okamžiku zaúčtování mezd, nikoliv aktuální.

#### **"Sociální pojišt**ě**ní"**

- doplněn výběr na středisko a sloupec s odpracovanými hodinami. Při výběru na středisku se neprovádí výpočet pojistného za zaměstnavatele.
- při volbě výpisu jen jednoho měsíce nebo v třídění dle období, se pro výpočet sociálního pojištění hrazeného zaměstnavatelem použijí hodnoty pro mzdy platné při zaúčtování mezd vypisované období. Tj. počínaje rokem 2011 se procento pro výpočet zvyšuje o zadané, pokud bylo v hodnotách pro mzdy při jejich zaúčtování zatrženo pole "Zvláštní režim placení pojistného".
- **"Mzdové listy vše"** doplněn výběr na středisko a druh činnosti zaměstnance a ve volbách období bylo umožněno zadání výpisu mezd na mzdový list jen za zadané období (nejen rok). Ve vlastním tisku mzdového listu doplněn řádek s průměrem pro pracovně právní účely v Kč/hod platným v daném měsíci.

Pozor! Vybírá se dle aktuálního střediska a aktuálního druhu činnosti na kartách zaměstnanců bez ohledu na to, že mzdy v jednotlivých měsících zadaného roku mohly být realizovány pod jiným střediskem nebo druhem činnosti!

**"P**ř**ehled o výši pojistného"** – v systému zůstává tiskopis platný do konce r.2010 (ČSSZ – 89 542 6) i nový tiskopis platný od r.2011 (ČSSZ – 89 542 7). Jejich použití a vyplnění se řídí podle zadaného období a hodnot pro mzdy zaevidovaných při zaúčtování mezd za toto zadané období.

**"Vykonané práce"** – doplněny volby:

"Vypisovat:"

"Dle zaměstnanců" – jen v třídění dle zaměstnanců – volitelně dle os.čísla nebo příjmení

"Středisek" – dle střediska ze záznamu spotřeby na zakázku, tj. jaké bylo v záhlaví zakázky v době zaevidování práce, a v rámci střediska dle os.čísla nebo příjmení.

"Zakázek" – podle čísel zakázek a v rámci střediska dle os.čísla nebo příjmení.

Při všech těchto volbách se provádí mezisoučet za zvolené, tj. za pracovníka nebo středisko nebo zakázku.

"Středisko" – budou vypsány jen práce realizované pod zadaným střediskem.

"Práce uvádět v cenách nákladových" – zaškrtávací pole. Při zaškrtnutí budou práce vypsány v cenách nákladových jinak v cenách realizačních (prodejních).

Formát výpisu je určen nastavením "Použití ceníku prací rozšířit o hodinové a přesčas.příplatky" v hodnotách pro mzdy - budou vypsány i hodinové příplatky a přesčasy. Částky za hodinové příplatky a přesčasy se doplní až po předzpracování mezd.

#### 6.8 Nové tiskopisy pro zdravotní pojišťovny

Asociace zdravotních pojišťoven se dohodla na jednotných tiskopisech "Hromadné oznámení zaměstnavatele" (dále i HOZ) a "Přehled o platbě pojistného zaměstnavatele" (dále i PPZ) a možnosti jejich elektronického podání. V této oblasti se následně k asociaci připojila i VZP s platností tiskopisů od 1.1.2011. Tyto tiskopisy jsou založeny na formátu PDF, jejichž prázdné vzory jsou součástí instalace a jejich označení uvedeno v okně "Zdravotní pojišťovny" ve sloupcích "Vzor HOZ" a "Vzor PPZ".

Výstup nových tiskopisů je jen pojišťovny, které zde mají tyto sloupce vyplněny.

Program AdmWin vytvoří stejně označený soubor, ale s příponou xdp (xml struktura pro Adobe Reader). Při otevření souboru xdp, dojde k otevření v prostředí Adobe Readeru dokumentu označeného v nastavení zdravotní pojišťoven u vybrané pojišťovny. Soubor evidovaného označení tohoto dokumentu musí existovat včetně celé cesty(disk:\složka) na něj. Není-li cesta zadána, hledá se prioritně ve složce, kde je admwin instalován. Pro správnou funkci doporučujeme Adobe Reader poslední verze (minimálně však verze 8.00).

Uživatel po prohlédnutí vyplněného formuláře může postupovat následujícími alternativami:

- vytisknout vyplněný formulář a poslat ho poštou či jinak doručit na ZP,

- uložit formulář jako pdf soubor a odeslat emailem či přes datovou schránku.

Pokud jej budete ukládat, vždy jej uložte jinam a pod jiným názvem, než je ve složce s instalací AdmWin.

Pokud bude formulář vytištěn, je třeba uživatele upozornit na následující skutečnosti:

- i v případě formuláře PPZ poslat na zdravotní pojišťovnu celou stránku ve formátu A4, aby se neztratily informace pro automatizované zpracování, jako jsou například poziční značky či čárový kód,
- tisk bude probíhat výhradně jednostranně.

Poznámka. Nevolá se PDF Creator, ale vytváří se xml soubor s příponou ve windows asociovanou s Acrobat Reader. Autorství má firma ICZ, která tyto tiskopisy vytvořila s plněním pomocí předepsané struktury xml a zdravotní pojišťovny budou brát uvedené tiskopisy jen v tomto konkrétním formátu PDF, ze kterého lze opět vyexportovat uvedený xml soubor nebo se dá sejmout optickým čtecím zařízením.

6.9 Nastavení zdravotních pojišťoven

Doplněny 2 nové sloupce:

**"Vzor HOZ"** – odkaz na prázdný tiskopis "Hromadné oznámení zaměstnavatele" ve formátu pdf, do kterého se naplní data ze zadávacího formuláře. Není-li před jeho označením uvedena celá cesta (disk:\složka\), hledá se při použití umístění ve složce s instalací AdmWin.

 Můžete si jej při zjištění novější verze na portále příslušné pojišťovny přepsat na novější a nezapomeňte si jej stáhnout a uložit tamtéž, kde byl stávající. Je samozřejmě možné využít odkaz přímo na formulář umístěný na portále příslušné pojišťovny, ale pak se dokument může otevřít ve vašem internetovém prohlížeči a může jím být také mírně deformován.

**"Vzor PPZ"** – odkaz na prázdný tiskopis " Přehled o platbě pojistného zaměstnavatele" ve formátu pdf, do kterého se naplní data ze zadávacího formuláře. Není-li před jeho označením uvedena celá cesta (disk:\složka\), hledá se při použití umístění ve složce s instalací AdmWin.

 Můžete si jej při zjištění novější verze na portále příslušné pojišťovny přepsat na novější a nezapomeňte si jej stáhnout a uložit tamtéž, kde byl stávající. Je samozřejmě možné využít odkaz přímo na formulář umístěný na portále příslušné pojišťovny, ale pak se dokument může otevřít ve vašem internetovém prohlížeči a může jím být také mírně deformován.

#### 6.10 Hromadné oznámení zaměstnavatele (HOZ)

Po stisku tlačítka "Start" v oblasti výstupu se při zjištění, že v nastavení této pojišťovny je ve sloupci "Vzor HOZ" uveden tiskopis pro podání HOZ, provede zobrazení zadaných údajů do tiskopisu ve formátu pdf v Acrobat Readeru (může trvat déle, něž se Arobat Reader inicializuje) s možností:

- vytisknout vyplněný formulář a poslat ho poštou či jinak doručit na ZP,

- uložit formulář jako pdf soubor a odeslat emailem či přes datovou schránku.

Pokud jej budete ukládat, vždy jej uložte jinam a pod jiným názvem, než je ve složce s instalací AdmWin.

Pokud v nastavení pojišťovny označení souboru tiskopisu není nebo soubor zde evidovaného označení nebyl nalezen, provede se výstup v původním formátu tiskopisu používaném do konce roku 2010. Do záhlaví tiskopisu (identifikace zaměstnavatele) se přebírají údaje:

- název organizace, ulice a číslo domu z nastavení tisků pro ČSSZ

- PSČ, obec, tel.číslo ze základních údajů firmy
- číslo plátce pojistného var.symbol z nastavení zdravotních pojišťoven

#### 6.11 Potvrzení o platbě pojistného zaměstnavatele (PPZ) pro zdravotní pojišťovny

Tisk těchto přehledů, z důvodu jejich tisku i zaúčtování mezd, je hromadný, tj. tisknou se současně pro všechny pojišťovny, u nichž jsou pracovníci zpracovávané organizace evidováni.

Pro tisk za období starší r. 2011 se použije původní tiskopis, pro tisky za období od r.2011 včetně, se u každé pojišťovny, na kterou má být přehled vytištěn, v nastavení pojišťoven v sloupci "Vzor PPZ" ověřuje, zda má zde uvedeno označení souboru tiskopisu pro podání PPZ. Pokud ano vyvolá se pro ni dokument formátu PDF pro Acrobat Reader s vyplněnými daty pro podání přehledu.

Do záhlaví tiskopisu (identifikace zaměstnavatele) se přebírají údaje:

- název organizace, ulice a číslo domu z nastavení tisků pro ČSSZ
- PSČ, obec, tel.číslo ze základních údajů firmy
- číslo plátce pojistného var.symbol z nastavení zdravotních pojišťoven.

**Pozor!** Jelikož může být současně vytvářeno více přehledů pro více pojišťoven, zpracovávejte (ukládejte nebo tiskněte) opatrně každý z nich zvlášť – nezavírejte celý Acrobat Reader po zpracování prvního dokumentu, ale jen jeden právě zpracovaný dokument přehledu. Může za ním být další pro další pojišťovnu!

S každým dokumentem (tiskopisem přehledu..) se může uživatel rozhodnout, zda:

- vytisknout vyplněný formulář a poslat ho poštou či jinak doručit na ZP,
- uložit formulář jako pdf soubor a odeslat emailem či přes datovou schránku.

Pokud jej budete ukládat, vždy jej uložte jinam a pod jiným názvem, než je ve složce s instalací AdmWin.

Pokud bude formulář vytištěn, je třeba uživatele upozornit na následující skutečnosti:

- i v případě formuláře PPZ poslat na zdravotní pojišťovnu celou stránku ve formátu A4, aby se neztratily informace pro automatizované zpracování, jako jsou například poziční značky či čárový kód,
- tisk bude probíhat výhradně jednostranně.
- 6.12 Roční výpočet daně a daňového zvýhodnění (roční vyúčtování daně u jednoho pracovníka)

V ročním vyúčtování daně pro každého konkrétního pracovníka doplněny nápovědné částky slev na dani a daňového zvýhodnění a upraveny některé uvozující texty (místo částečnou invaliditu - invalidita prvního a druhého stupně, místo plnou invaliditu - invalidita třetího stupně), pro vyúčtování daně od r.2010. Pro roky nižší se zobrazí původní znění.

Podobně upraven i vlastní tiskopis "Výpočet daně a daňového zvýhodnění u daně z příjmu fyzických osob ze závislé činnosti a z funkčních požitků… za zdaňovací období 2010" dle tiskopisu MFin 5460/1 – vzor č.15. Pro roky nižší zůstávají k dispozici i původní tiskopisy.

#### 6.13 Změny pro zaměstnavatele v pojistném na sociální zabezpečení od 1. 1. 2011

**Zam**ě**stnavatelé si již nebudou ode**č**ítat od odvád**ě**ného pojistného polovinu náhrady mzdy** náležející za pracovní dny v období prvních 21 kalendářních dnů dočasné pracovní neschopnosti nebo nařízené karantény s výjimkou zaměstnavatelů do 25 zaměstnanců účastných nemocenského pojištění (tzv. malí zaměstnavatelé), kteří se dobrovolně přihlásí do zvláštního režimu placení pojistného na sociální zabezpečení.

**Polovinu náhrady mzdy vyplacenou za pracovní dny roku 2010 si bude možné ode**č**íst od pojistného jen za m**ě**síc prosinec 2010.** Z náhrady mzdy, která bude zúčtována do ledna 2011 nebo do dalších měsíců, nebude již možné uplatňovat nárok na úhradu poloviny této náhrady mzdy, i kdyby náhrada mzdy náležela za období dočasné pracovní neschopnosti nebo nařízené karantény před rokem 2011. Tj. náhradu mzdy za nemoc, která začala koncem prosince 2010, již nebude možné od pojistného odečíst!

#### **Zvláštní režim placení pojistného (vyšší sazba pojistného na nemocenské pojišt**ě**ní)**

Malí zaměstnavatelé s průměrným měsíčním počtem zaměstnanců nižším než 26 si mohou dobrovolně zvolit, že budou platit pojistné na nemocenské pojištění ve vyšší sazbě a pak jim možnost odečtu náhrady mzdy zůstane zachována. Malý zaměstnavatel v tomto zvláštním režimu, do kterého se dobrovolně přihlásí, bude platit **pojistné na nemocenské pojišt**ě**ní ve výši 3,3 %** (místo 2,3 %) z vyměřovacího základu. To znamená, že celková sazba pojistného na sociální zabezpečení bude u tohoto zaměstnavatele činit 26 % (namísto 25 %); sazba pojistného, které platí zaměstnanec, přitom zůstává stejná – 6,5 % z vyměřovacího základu. **Od odvád**ě**ného pojistného si pak bude zam**ě**stnavatel moci ode**č**ítat polovinu náhrady mzdy** zúčtované a vyplacené jeho zaměstnancům za období prvních 21 kalendářních dnů trvání dočasné pracovní neschopnosti nebo nařízené karantény.

Počet zaměstnanců zaměstnavatele se bude zjišťovat jako **pr**ů**m**ě**r po**č**tu zam**ě**stnanc**ů **ú**č**astných nemocenského pojišt**ě**ní k 1.** ř**íjnu, k 1. listopadu a k 1. prosinci** kalendářního roku předcházejícího kalendářnímu roku, v němž má zvláštní režim platit. Takto vypočtený průměrný počet zaměstnanců se bude zaokrouhlovat směrem dolů. Placení pojistného ve zvláštním režimu bude třeba **písemn**ě **oznámit p**ř**íslušné OSSZ nejpozd**ě**ji do 20. ledna kalendá**ř**ního roku**, v němž má zvláštní režim platit.

## **7. DPH**

V souvislosti novým zákonem "Daňový řád" a dost rozsáhlou novelou zákona o DPH se mění i přiznání k DPH (dle vzoru č.17) a tím i upravuje záznamní povinnost. Z důvodu nestejného počátku platnosti obou uvedených zákonů (zákon o DPH bude platit od 1.4.2011), vydalo MF pokyny pro přechodné období ledenbřezen 2011 (jsou uvedeny dále). V systému zůstává platnosti i dřívější zpracování DPH i tisk daňového přiznání dle vzoru č.16. Program si sám volí v záznamech DPH dle data, do kterého má být daň zpracována, jaké záznamy budou použity a ve výkazech DPH dle období, jaký formát daňového přiznání bude použit. Dále jsou jen popsány změny oproti zpracování do konce r.2010.

## 7.1 **Záznam DPH na vstupu - nabízené druhy**

V závorce za textovým označením druhu plnění jsou čísla řádků daňového přiznání vzor č.17, na které budu zadané hodnoty přičteny.

"Přijatá plnění s místem plnění v tuzemsku" – (ř.40,41) - za přijaté zdanitelné plnění v tuzemsku od registrovaných plátců. Uvede se:

- údaj o základu daně a dani na vstupu, která je obsažena v částce za přijatá zdanitelná plnění nebo v úplatě poskytnuté před uskutečněním zdanitelného plnění, vznikla-li jejím přijetím povinnost přiznat a zaplatit daň
- oprava výše daně u pohledávek za dlužníky v insolvenčním řízení podle § 44 (dlužník).

"Pořízení zboží z jiného členského státu" – (ř. 3,4 a 43,44) - pořízení zboží z jiného členského státu EU (§16; §17 odst.6 písm. e); §19 odst.3). Uvede se údaj o základu daně a dani dle sazby daně:

- z pořízení zboží z jiného členského státu dle § 16 i přemístění zboží z jiného člen. státu dle § 16 odst. 4 a odst. 5.
- při pořízení zboží z jiného členského státu kupujícím formou zjednodušeného postupu podle § 17 odst. 6 písm. e).
- z pořízení nového dopravního prostředku plátcem **od osoby registrované k dani v jiném** č**lenském stát**ě dle § 19 odst. 3.
- "Přijetí služby os.registr.k dani v jin.čl.státě" (ř. 5,6 a 43,44) přijetí služby s místem plnění dle § 9 odst. 1 od osoby registrované k dani v jiném členském státě. Uvede se údaj o základu daně a dani dle sazby daně ze služby přijaté (a případně z poskytnuté úplaty (zálohy) – § 24 odst. 1) od osoby registrované k dani v jiném členském státě s místem plnění v tuzemsku podle § 9 odst. 1, vznikla-li jejím přijetím povinnost přiznat a zaplatit daň podle § 108 odst. 1 písm. b.
- "Dovoz zboží" (ř. 7,8 a 43,44) uvede se údaj o základu daně a dani na výstupu dle sazby daně z dováženého zboží, které bylo plátci propuštěno do celního režimu volný oběh nebo aktivní zušlechťovací styk v systému navrácení nebo dočasné použití s částečným osvobozením od dovozního cla (§ 23).
- "Dovoz zboží osvobozený podle § 71g" (ř.32) uvede se hodnota dovezeného zboží, které je přepraveno ze třetí země, a ukončení odeslání nebo přepravy tohoto zboží je v jiném členském státě a dodání tohoto zboží do jiného členského státu je osvobozeno od daně.
- "Poříz.dopr.prostř.od os.nereg.v jin.čl.státě" (ř.9 a 43,44) pořízení nového dopravního prostředku od osob neregistrovaných k dani v jiném členském státě EU (§19 odst.4)
- "Režim přenesení daňové povinnosti" (ř.10,11 a 43,44) režim přenesení daňové povinnosti (§ 92a) odběratel zboží nebo příjemce služeb. Plátce, který je v tomto režimu příjemcem zdanitelného plnění, uvede údaj o základu daně a dani na výstupu a spolu s přiznáním předloží výpis z evidence pro daňové účely podle § 92a odst. 6.

Do 1.4.2011 se zde uvádí pouze daň z dodání zlata ve zvláštním režimu (odběratel) - §92a odst.2 - zlato o ryzosti 333 tisícin nebo vyšší v podobě neopracované (slitky, cihly, pruty, valouny, zrna, granule, granátie, lístky, dráty, prášek, zlomek, smetek nebo odpad), s vyjímkou investičního.

"Ostatní plnění s povin.přiznat daň při přijetí" – (ř.12,13 a 43,44) - Ostatní zdanit.plnění, u kterých je povinen přiznat daň plátce při jejich přijetí (§108). Uvede se údaj o základu daně a dani na výstupu z plnění poskytnutých **osobou povinnou k dani neusazenou v tuzemsku** s místem plnění v tuzemsku,

neuvedených v ř. 5 a 6, vznikla-li jejich přijetím, nebo poskytnutím úplaty (zálohy), povinnost přiznat a zaplatit daň podle § 108. Například:

- služba podle § 10 až 10d a § 10j,
- zboží s montáží nebo instalací podle § 7 odst. 3,
- plyn, elektřina, teplo nebo chlad podle § 7a odst. 1 nebo 3.

"Vrácení daně fyz.os.ze třetích zemí-vývoz" – (ř.61) - uvede se částka skutečně vrácené daně fyzickým osobám ze třetích zemí při vývozu zboží podle § 84.

"Bez daně" – přijatá plnění nezdaněná (osvobozená), nebo od neplátců, nebo kde nelze uplatnit nárok na odpočet.

"Dovoz, kdy je správcem daně celní úřad" – (ř.42) - při dovozu zboží, kdy je správcem daně celní úřad - daň se platí celnímu úřadu a samovyměření daně na výstupu se neprovádí.

## 7.2 **Záznam DPH na výstupu (vlastní zdanitelné pln**ě**ní) - nabízené druhy**

V závorce za textovým označením druhu plnění jsou čísla řádků daňového přiznání vzor č.17, na které budu zadané hodnoty přičteny.

"Zdanitelné s místem plnění v tuzemsku" – (ř.1) - dodání zboží nebo poskytnutí služby s místem plnění v tuzemsku:

- uvede se údaj o základu daně a dani na výstupu dle sazby daně z uskutečněných zdanitelných plnění s místem plnění v tuzemsku podle § 13 (dodání zboží), § 14 (poskytnutí služby) a § 18 (zasílání zboží).
- uvádí se také přijatá úplata, která předchází uskutečnění zdanitelného plnění, vznikla-li jejím přijetím povinnost přiznat a zaplatit daň.
- v případě zasílání zboží podle § 18 se do těchto řádků uvádí hodnota zaslaného zboží plátcem z tuzemska **do jiného** č**lenského státu** s místem plnění v tuzemsku, pokud hodnota zasílaného zboží nepřesáhne registrační limit uvedené země (hodnoty registračního limitu pro jednotlivé členské státy jsou uvedeny orientačně v přehledu na konci pokynů) nebo nepovažuje-li plátce za místo plnění při zasílání zboží jiný členský stát.
- v případě zasílání zboží podle § 18 **z jiného** č**lenského státu** do tuzemska se uvádí hodnota zaslaného zboží osobou registrovanou k dani v jiném členském státě, jestliže tato osoba překročí limit pro zasílání zboží do tuzemska stanovený v § 94 odst. 17 nebo považuje-li tato osoba za místo plnění při zasílání zboží tuzemsko (§ 8 odst. 3).
- uvede se údaj o základu daně a dani na výstupu dle sazby daně z ostatních uskutečněných zdanitelných plnění s místem plnění v tuzemsku, pro která není v daňovém přiznání samostatná kolonka (například základ daně a daň z přirážky dle § 89, § 90 a další zdanitelná plnění).
- uvede se částka vypořádání daně na výstupu dle sazby daně při uplatňování zvláštního režimu u plátců, kteří nakupují zboží za účelem jeho dalšího prodeje v nezměněném stavu, jimž byl rozhodnutím správce daně dle § 91 stanoven individuální způsob stanovení daňové povinnosti.

- uvede se oprava výše daně u pohledávek za dlužníky v insolvenčním řízení podle § 44 (věřitel

"Dodání zboží do jiného členského státu" – (ř.20)

- uvede se údaj o hodnotě plnění při dodání zboží do jiného členského státu dle § 64 (dodání zboží do jiného členského státu osobě registrované k dani a přemístění obchodního majetku dle § 64 odst. 4).
- prodávající osoba dle § 17 odst. 2 uvede údaj o hodnotě plnění při dodání zboží z tuzemska do jiného členského státu při užití zjednodušeného postupu dle § 17.
- uvede se údaj o hodnotě plnění při dodání nového dopravního prostředku dle § 64 odst. 2 do jiného členského státu, osobě **registrované** k dani v tomto členském státě (dodání osobě neregistrované k dani v jiném členském státě je dalším samostatně sledovaným druhem plnění).
- Tyto záznamy DPH se uvádějí v souhrnném hlášení s kódy 0 a 1.
- "Zasílání zboží do jiného členského státu" (ř.24) zasílání zboží z tuzemska do jiného členského státu EU dle §18 s místem plnění v jiném členském státě, pokud hodnota zasílaného zboží přesáhne registrační limit uvedené země nebo považuje-li plátce za místo plnění při zasílání zboží jiný členský stát.
- "Dodání nového dopr.prostř.os.neregistrov." (ř.23) dodání nového dopravního prostředku do jiného členského státu osobě neregistrované k dani v členském státě EU. Plátce ve lhůtě pro podání přiznání zároveň předloží hlášení o dodání nového dopravního prostředku do jiného členského státu a kopii vystaveného daňového dokladu. Neuvádí se do souhrnného hlášení.
- "Režim přenesení daňové povinnosti" (ř.25) režim přenesení daňové povinnosti (§ 92a) dodavatel zboží nebo poskytovatel služeb. S přiznáním nutno elektronicky podat i výpis těchto plnění. Týká se přenesení povinnosti přiznat a zaplatit daň na příjemce plnění při dodání zlata, při dodání zboží uvedeného v příloze č. 5 k zákonu (tj. u odpadu z plastů, kovů, papíru, textilu a skla), při obchodování s povolenkami na emise skleníkových plynů a při poskytování stavebních a montážních prací (v tomto případě asi s účinností od 1. ledna 2012),
- "Vývoz zboží mimo EU" (ř.22) uskutečněné plnění na vývoz zboží do třetích zemí mimo EU dle § 66.
- "Osvobozené s nárokem na odpočet daně" (ř.26) ostatní uskutečněná plnění osvobozená s nárokem na odpočet daně (např.§24a,§67-70,§89,§90,§92), která nelze zadat v jiných druzích vlastního plnění. Vždy se také uvede přijetí úplaty, která předchází uskutečnění plnění. Například:
	- poskytnutí služby s místem plnění mimo tuzemsko (§ 24a), mimo se nejedná o Poskytnutí služeb s místem plnění v jiném členském státě vymezených v § 102 odst. 1 písm. d.
	- dodání zboží s instalací nebo montáží, dodání plynu, elektřiny, tepla nebo chladu soustavami nebo sítěmi s místem plnění mimo tuzemsko.
	- uskutečnění plnění osvobozeného dle § 67, § 68, § 69, § 70.
	- částka za uskutečněná zdanitelná plnění podle zvláštního režimu pro cestovní službu (§ 89) nebo pro obchodníky s použitým zbožím, uměleckými díly, sběratelskými předměty a starožitnostmi (§ 90), snížená o přirážku.
	- zvláštní režim pro investiční zlato dle § 92 odst. 7 a 8.
	- dodání zboží nebo převod nemovitosti anebo přechod nemovitosti v dražbě s místem plnění mimo tuzemsko a další.

"Osvobozené bez nároku na odpočet daně" – (ř.50):

- uvede se součet částek bez daně za veškerá uskutečněná plnění osvobozená od daně dle § 51 bez nároku na odpočet daně, včetně plnění osvobozených od daně bez nároku na odpočet daně s místem plnění mimo tuzemsko.
- uvede se součet částek bez daně za veškerá ostatní uskutečněná plnění osvobozená od daně bez nároku na odpočet daně (např. zvláštní režim pro investiční zlato podle § 92 odst. 3 a 4).
- "Služby plněné mimo tuzem os.registr. v EU" (ř.21) poskytnutí služeb s místem plnění v jiném členském státě vymezených v § 102 odst. 1 písm. D). Uvádí se údaj o hodnotě plnění při poskytnutí služeb s místem plnění v jiném členském státě podle § 9 odst. 1, s výjimkou služeb osvobozených od daně, osobě registrované k dani v jiném členském státě, pokud je povinen přiznat a zaplatit daň příjemce služby. Tyto záznamy se uvedou v souhrnném hlášení s kódem 3.

"Nezdanitelné plnění" – plnění, která nejsou předmětem daně v tuzemsku.

## 7.3 **Okno výkazu DPH za… - p**ř**iznání k DPH**

Ručně měnitelné nepočítané údaje:

Samostatný údaj "**Vyrovnání odpo**č**tu dan**ě **(§79)**" – je měnitelný jen pro období do konce r.2010. Tuto hodnotu je možné v následujících obdobích zadat do údaje:

- "**Úprava odpo**č**tu dan**ě **(§78 až §78c)**" + úprava odpočtu podle § 78 a vyrovnání podle § 79 zákona platného do konce roku 2010 - (ř.60)
	- uvede se součet vypočtených částek úprav odpočtu daně dle § 78 až § 78c. Úprava odpočtu daně se uvede v daňovém přiznání za poslední zdaňovací období kalendářního roku. Uvedená částka může být kladná či záporná hodnota.
	- uvede se hodnota úpravy odpočtu podle § 78 a hodnota vyrovnání odpočtu daně podle § 79 zákona platného do konce roku 2010.

Údaj " **Nárok na odpo**č**et p**ř**i zm**ě**n**ě **režimu**" – přejmenován na:

"**Korekce odpo**č**t**ů **dan**ě **- §75 odst.4, §77, §79**" (ř.45)

- v daňovém přiznání za poslední zdaňovací období kalendářního roku se uvede korekce poměrného uplatnění odpočtu daně, a to v případě, kdy se poměrný koeficient vypočtený podle skutečného použití odchyluje od poměrného koeficientu stanoveného odhadem o více než 10 procentních bodů (§ 75 odst. 4). Plátce má nárok na odpočet daně pouze v poměrné výši odpovídající rozsahu použití pro své ekonomické činnosti.
- uvede se částka vyrovnání odpočtu daně podle § 77, a to za zdaňovací období, ve kterém byl obchodní majetek použit a ve kterém nastaly skutečnosti zakládající povinnost nebo možnost provést toto vyrovnání. Vyrovnání odpočtu daně podle § 79 zákona platného do konce roku 2010 se uvede v ř. 60.
- uvede se údaj o odpočtu daně při registraci a zrušení registrace dle § 79. V případě uplatnění nároku na odpočet daně při registraci se tento údaj uvede s kladným znaménkem v přiznání za první zdaňovací období po dni účinnosti uvedeném na osvědčení o registraci plátce. V případě snížení nároku na odpočet daně při zrušení registrace se uvede tento údaj se záporným znaménkem v přiznání za poslední zdaňovací období plátce.

#### Údaj "**Vypo**ř**ádání dan**ě **na výstupu (§91)**" – se ruší.

Při zpracování **posledního da**ň**ového období v roce** dojde k automatickému výpočtu ročního koeficientu krácení nároku na odpočet, vypořádání nároku na odpočet za celý rok u přijatých plnění s povinností krátit nárok na odpočet daně na vstupu (řádek 53 daňového přiznání).

**"Vypo**ř**ádání odpo**č**tu dan**ě**"** ř**.53** – "Koeficient" i "Změna odpočtu" – vyplňuje se za poslední zdaňovací období v roce dle §76 odst.7 až 10). Při otevření okna s výkazem DPH za období končící 12.měsícem, dojde k automatickému výpočtu ročního koeficientu krácení nároku na odpočet a vypořádání nároku na odpočet za celý rok u přijatých plnění s povinností krátit nárok na odpočet daně na vstupu - ř.46 (47). Vysoučtují se hodnoty na číslech řádků daňových přiznání za celý rok a vypočte vypořádací koeficient a změna odpočtu dle Pokynů k vyplnění přiznání k dani z přidané hodnoty vz.č.13.

 Oba údaje se nabízejí k ruční modifikaci pro případy, že plátce uplatnil odpočet daně z poskytnuté úplaty (zálohy) před pořízením dlouhodobého majetku v jiném roce, než kdy došlo k uskutečnění plnění, nutno zahrnout do částky vypořádacího rozdílu nárok na odpočet daně vyplývající z případného rozdílu mezi hodnotami vypořádacích koeficientů za příslušné roky (§ 76 odst. 10). **Pozor!** Pokud současně po ruční modifikaci období pro DPH neuzavřete, dojde po zavření okna s výkazem DPH a jeho opětovném otevření k opakovanému výpočtu a veškeré ruční korekce jsou

## Doplněny 2 nové údaje v nové oblasti:

"**Oprava dan**ě **u pohledávek - v insolven**č**ním** ř**ízení**" - ř. 33 a 34 - Oprava výše daně u pohledávek za dlužníky v insolvenčním řízení (§ 44) . Uvede se hodnota opravy daně podle § 44 (u věřitele zahrnutá do ř. 1 nebo 2, u dlužníka do ř. 40 nebo 41).

## 7.4 **Okno vlastního tisku p**ř**iznání k DPH**

V okně pro zadání tisku přiznání k DPH:

- Změna v oblasti pro určení druhu daňového přiznání přepínací tlačítka změněna na zaškrtávací pole
	- "řádné" a "opravné" pro podání daňového přiznání v řádném termínu. Pro podání opravného se zaškrtávají obě políčka.
	- "dodatečné" a "opravné" pro podání opravy k dříve podanému dodatečnému přiznání, zaškrtněte obě pole.

Daňový řád v § 138 umožňuje nově podat opravné dodatečné přiznání.

Před uplynutím lhůty k podání daňového přiznání může daňový subjekt nahradit daňové přiznání, které již podal, opravným daňovým přiznáním (zaškrtne "řádné" a zároveň "opravné"). Takto lze nahradit i dodatečná daňová přiznání (zaškrtne "dodatečné" a zároveň "opravné").

**Poznámka**. Určení, zda se jedná o řádné nebo dodatečné přiznání se volí již výběrem příslušného období v seznamu období pro DPH.

## - Doplněn údaj

**"Po**č**et p**ř**íloh / list**ů**"** – při podání přiznání s přílohou, je zde nutné uvést počet příloh a za lomítko počet listů všech příloh.

Nové přílohy k přiznání:

- podle § 141/5 daňového řádu v případě dodatečného přiznání na daň nižší nebo dodatečného přiznání, kterým se nemění poslední známá daň, ale pouze údaje daňovým subjektem dříve tvrzené, je plátce povinen uvést důvody pro jeho podání
- podle § 44 odst. 4 zákona o DPH pokud dochází k opravě výše daně u pohledávek za dlužníky v insolvenčním řízení, je věřitel, který provedl opravu, povinen předložit jako přílohu k daňovému přiznání kopie všech vystavených daňových dokladů, u kterých provedl opravu výše daně a výpis z evidence pro daňové účely – až od 1.4.2011

Vedle toho nutno upozornit, že ve lhůtě pro podání daňového přiznání bude nově (od 1. 4. 2011) vyžadováno předložení výpisu z evidence podle § 92a odst. 6 zákona o DPH – plátce, který uskutečnil nebo pro kterého bylo uskutečněno zdanitelné plnění v režimu přenesení daňové povinnosti, je povinen předložit správci daně současně s daňovým přiznáním výpis z evidence pro daňové účely, a to ve formátu a struktuře zveřejněné správcem daně. Tato evidence bude podávána pouze elektronicky prostřednictvím nové aplikace na Daňovém portálu nebo datových schránek.

Ve vlastním tisku přiznání se automaticky dle zpracovávaného období DPH vybere příslušný tiskopis:

- vzor č.16 pro období do konce r.2010.
- vzor č. 17 pro období od 1.1.2011

**Poznámka**. Nové xml datové struktury pro elektronické podání přiznání k DPH nebyly do 12.1.2011 (uvolnění této programové verze 2.10) zveřejněny.

## 7.5 **P**ř**echodné období 1.-3.2011**

I když pro zdaňovací období leden až březen 2011, resp. 1. čtvrtletí 2011 (dále jen přechodné období) nebude ještě účinná novela zákona o DPH, s jejíž účinností se původně počítalo od 1.1. 2011, bude nový tiskopis - vzor č.17 platným pro použití již pro zdaňovací období od 1.1.2011 včetně pokynů k vyplnění - vzor č.13, zde ovšem s tím, že pro přechodné období se tyto pokyny doplňují následovně:

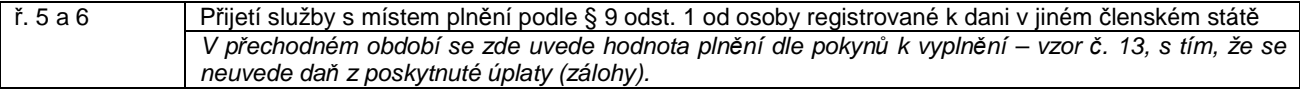

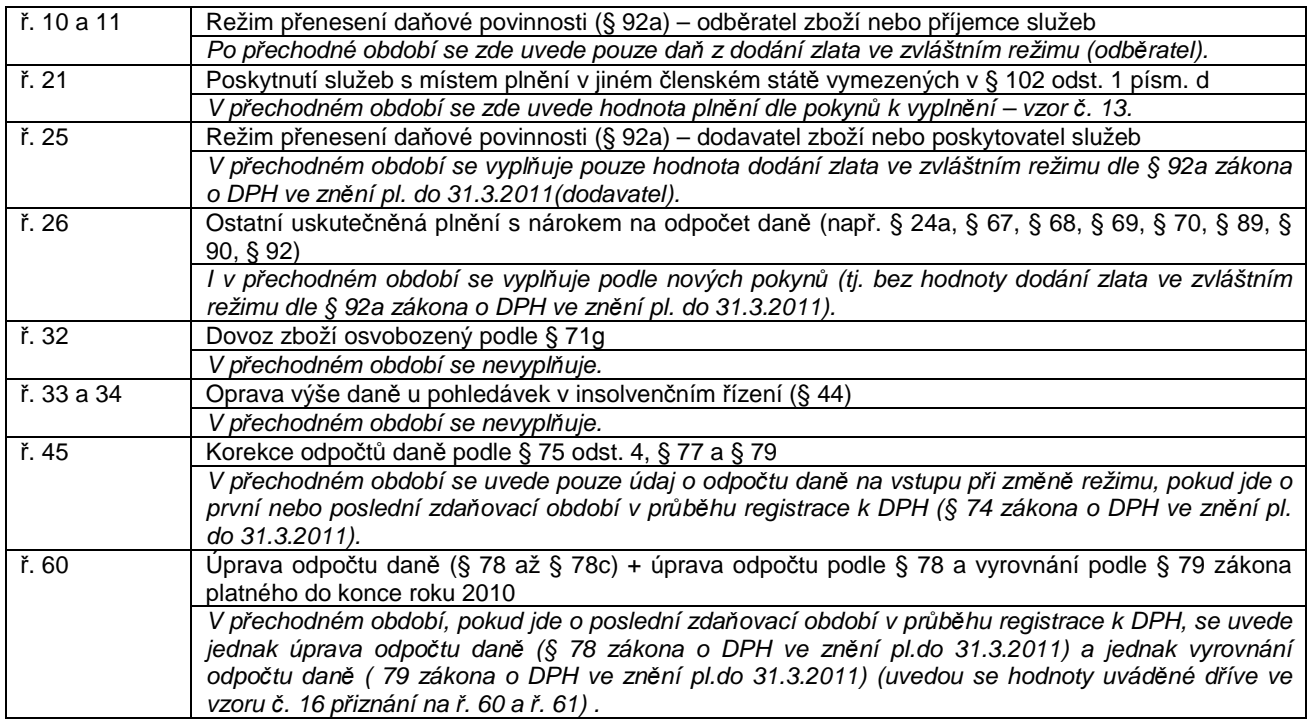

## **Jen v DE**

- 1. Nastavení k **urychlení záznam**ů **nových pokladních doklad**ů z deníku příjmů a výdajů možnost aby se ihned nabídl výběr z adresáře firem pro doplnění na doklad. Nastavuje se v okně "Jiná-obecná nastavení":
	- **"P**ř**i záznamu nového tiskového pokladního dokladu, není-li uvedena firma z p**ř**ipojené faktury, nabídnout ihned výb**ě**r z adresá**ř**e firem"** – zaškrtávací pole. Při zaškrtnutí a záznamu nového tiskového pokladního dokladu, není-li tímto dokladem hrazena faktura, se nejprve zobrazí výběr z adresáře firem pro doplnění na tiskový pokladní doklad.
- 2. **Rozší**ř**eno pole pro textový popis** v **deníku** příjmů a výdajů včetně jejich nastavení (z 20 na 30 znaků). K tomu přeformátovány všechny obrazovkové formuláře a výpisy, kde se tyto textové popisy nacházejí.
- 3. **P**ř**et**ř**íd**ě**ní dle data** a **p**ř**e**č**íslování** jen části deníku příjmů a výdajů v zadávacím okně doplněna volba:
	- **"P**ř**et**ř**ídit jen od po**ř**adového** č**ísla záznamu v deníku"** přetřídění deníku příjmů a výdajů podle data dokladu proběhne jen od zadaného pořadového čísla záznamu včetně. Všechny záznamy s nižším pořadovým číslem zůstanou nedotčeny. Zůstane-li zadána nula, bude se přetřiďovat deník celý.

**Upozorn**ě**ní.** V přetřiďované části se mohou vyskytnout záznamy s datem dokladu nižším, než je u posledního před zadaným číslem. Takové záznamy jsou chronologicky řazeny jen v přetřiďované části a pod zadané číslo záznamu se nezařadí. Pokud si je přejete chronologicky zařadit, musíte pro přetřídění po obnovení ze zálohy zadat nižší číslo záznamu, od kterého má přetřídění proběhnout nebo nechat deník přetřídit celý. Tím samozřejmě mohou být znehodnoceny výpisy a pokladní doklady dříve vytištěné, je-li na nich uvedeno pořadové číslo záznamu v deníku - přetříděním se může změnit.

4. Doplněny **hodnoty pro p**ř**edb**ě**žný výpo**č**et** daně z příjmu a pojištění za r.2010 a výpočet záloh na r.2011.

## **Jen v PÚ**

- 1. **Rozší**ř**eno pole pro textový popis ú**č**etního p**ř**ípadu** (z 20 na 30 znaků) v účetním deníku včetně jejich nastavení v účetní osnově a předkontacích. Dále byl **rozší**ř**en textový popis ú**č**t**ů **v ú**č**etní osnov**ě z 40 na 50 znaků, jak pro českou tak cizojazyčnou mutaci a texty na řádcích výsledovky a rozvahy. K tomu přeformátovány všechny obrazovkové formuláře a výpisy, kde se tyto textové popisy nacházejí.
- 2. **P**ř**et**ř**íd**ě**ní dle data** a **p**ř**e**č**íslování** jen části účetního deníku v zadávacím okně doplněna volba:

**"P**ř**et**ř**ídit jen od po**ř**adového** č**ísla záznamu v deníku"** – přetřídění účetního deníku podle data dokladu proběhne jen od zadaného pořadového čísla záznamu v účetním deníku včetně záznamu zadaného čísla. Všechny záznamy s nižším pořadovým číslem zůstanou nedotčeny. Zůstane-li zadána nula, bude se přetřiďovat deník celý.

**Upozorn**ě**ní.** V přetřiďované části se mohou vyskytnout záznamy s datem dokladu nižším, než je u posledního před zadaným číslem. Takové záznamy jsou chronologicky řazeny jen v přetřiďované části a pod zadané číslo záznamu se nezařadí. Pokud si je přejete chronologicky zařadit, musíte pro přetřídění po obnovení ze zálohy zadat nižší číslo záznamu, od kterého má přetřídění proběhnout nebo nechat deník přetřídit celý. Tím samozřejmě mohou být znehodnoceny výpisy a doklady dříve vytištěné, je-li na nich uvedeno pořadové číslo záznamu v deníku - přetříděním se může změnit.